# **INSPIRON** One 2330

Guide d'information rapide Guia de Início Rápido Guía de inicio rápido

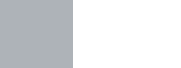

DELL

# 1 Set up the keyboard and mouse

Stel het toetsenbord en de muis in Installer le clavier et la souris Configurar o teclado e o mouse Configure el teclado y el ratón

# 3 Connect the power cable and Theorem A Finish Windows setup turn on your computer

Sluit de netwerkkabel aan (optioneel) Connecter le câble réseau (en option) Conecte o cabo da rede (opcional) Conecte el cable de red (opcional)

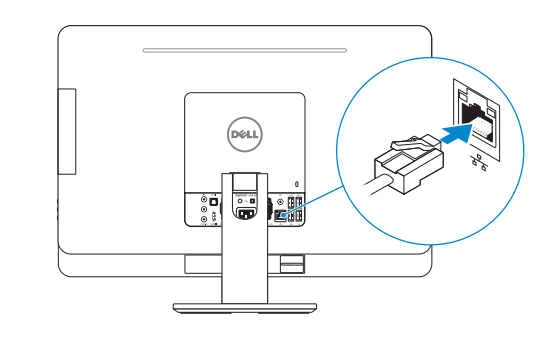

Sluit het netsnoer aan en schakel de computer in Brancher l'adaptateur secteur et allumer votre ordinateur Conecte o cabo de alimentação e ligue o computador Comnecte el cable de alimentación y encienda el equipo

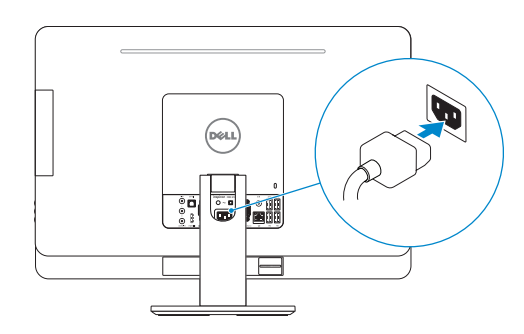

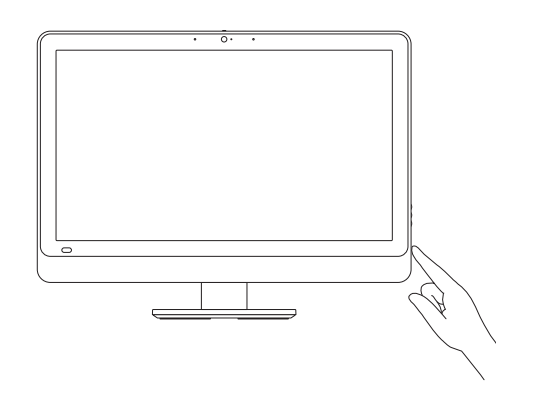

Voltooi de Windows-setup | Terminer l'installation de Windows Concluir a configuração do Windows | Finalizar configuración de Windows

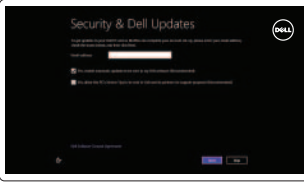

## Enable security and updates Schakel de beveiliging en updates in

Activez la sécurité et les mises à jour Habilitar segurança e atualizações Activar seguridad y actualizaciones

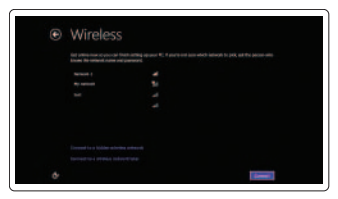

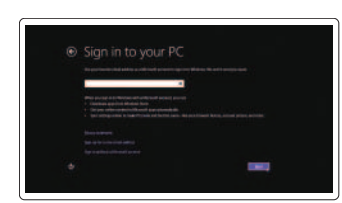

Sign in to your Microsoft account or

create a local account

Meld u aan bij uw Microsoft-account of maak een lokale account aan Connectez-vous à votre compte Microsoft ou créez un compte local Conecte-se à sua conta da Microsoft

ou crie uma conta local

Inciar sesión en su cuenta de Microsoft

o crear una cuenta local

### Connect to your network

Maak verbinding met uw network Connectez-vous à votre réseau Conectar-se à rede Conectar a la red

# Explore resources

Verken de hulpbronnen | Explorer les ressources Explorar recursos | Explorar recursos

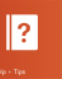

### Help and Tips

Hulp en tips | Aide et astuces Ajuda e dicas | Ayuda y sugerencias

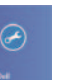

### My Dell Mijn Dell | Mon Dell Meu Dell | Mi Dell

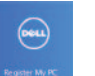

# Register your computer

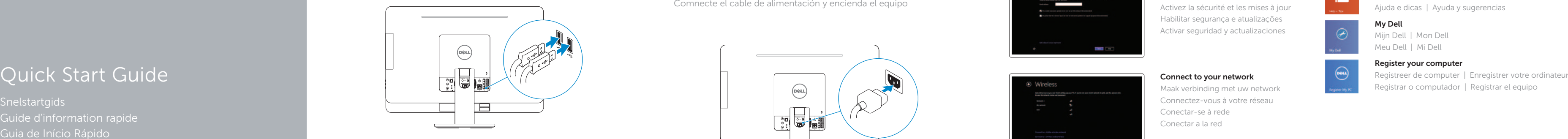

# 2 Connect the network cable (optional)

#### Product support and manuals

Productondersteuning en handleidingen Support produits et manuels Suporte ao produto e manuais Soporte del producto y manuales

dell.com/support dell.com/support/manuals dell.com/windows8

#### Contact Dell

Neem contact op met Dell | Contacter Dell Entre em contato com a Dell | Póngase en contacto con Dell

Computermodel | Modèle de l'ordinateur Modelo do computador | Modelo de equipo dell.com/contactdell

#### Regulatory and safety

- 1. Left microphone 2. Camera 3. Camera-status light 4. Right microphone 5. Optical drive 6. Brightness-control buttons (2)
- 7. Input-source selection (optional)/ Display-off button
- 8. Power button
- 9. Media-card reader
- 10. USB 3.0 ports (2)
- 11. Microphone port
- 12. Headphone port

Regelgeving en veiligheid | Réglementations et sécurité Normatização e segurança | Normativa y seguridad

dell.com/regulatory\_compliance

#### Regulatory model and type

- 13. S/P DIF port
- 14. VGA-in port (optional)
- 15. VGA-out port
- 16. Audio-out port
- 17. USB 3.0 ports (2)
- 18. USB 2.0 ports (2)
- 19. Network port
- 20. Power port
- 21. HDMI-in port (optional)
- 22. Composite ports
- 23. Security-cable slot
- 24. Service Tag and regulatory labels

Beschreven model en type Modèle et type réglementaires Modelo e tipo normativo Modelo y tipo normativo

W05C W05C001

#### Computer model

#### Inspiron One 2330

Features

- 2. Camera
- 3. Statuslampie camera
- 4. Rechtermicrofoon
- 5. Optisch station
- 6. Bedieningsknoppen voor helderheid (2)
- 7. Knop voor het selecteren van de invoerbron (optioneel)/en voor het uitschakelen van het beeldscherm
- 8. Aan-uitknop
- 9. Mediakaartlezer
- 10. USB 3.0-poorten (2)
- 11. Microfoonpoort
- 12. Hoofdtelefoonpoort
- 13. S/P DIF-poort
- 14. VGA-ingang (optioneel)
- 15. VGA-uitgang
- 16. Audio-uitgang
- 17. USB 3.0-poorten (2)
- 18. USB 2.0-poorten (2)
- 19. Netwerkpoort
- 20. Netstroompoort
- 21. HDMI-ingang (optioneel)
- 22. Samengestelde poorten
- 23. Sleuf voor beveiligingskabel
- 24. Servicetag en labels met voorschriften
- 1. Microphone gauche
- 2. Caméra
- 3. Voyant d'état de la caméra
- 4. Microphone droit
- 5. Lecteur optique
- 6. Boutons de commande de la luminosité (2)
- 7. Sélection de la source d'entrée (en option)/Bouton de marche ou arrêt de l'écran
- 8. Bouton d'alimentation
- 9. Lecteur de carte mémoire
- 10. Ports USB 3.0 (2)
- 11. Port microphone
- 1. Micrófono izquierdo
- 2. Cámara
- 3. Indicador luminoso de estado de la cámara
- 4. Micrófono derecho
- 5. Unidad óptica
- 6. Botones de control de brillo (2)
- 7. Selección de fuente de entrada (opcional)/botón de apagado de Pantalla
- 8. Botón de encendido
- **9.** Lector de tarietas multimedia
- 10. Puertos USB 3.0 (2)
- 11. Puerto del micrófono
- 12. Puerto de audífonos
- 12. Port pour casque
- 13. Port S/P DIF
- 14. Port d'entrée VGA (en option)
- 15. Port de sortie VGA
- 16. Port de sortie audio
- 17. Ports USB 3.0 (2)
- 18. Ports USB 2.0 (2)
- 19. Port réseau
- 20. Port d'alimentation
- 21. Port d'entrée HDMI (en option)
- 22. Ports Composite
- 23. Emplacement pour câble de sécurité
- 24. Numéro de service et étiquettes de conformité aux normes
- 13. Puerto S/P DIF
- 14. Puerto de entrada VGA (opcional)
- 15. Puerto de salida VGA
- 16. Puerto de salida de audio
- 17. Puertos USB 3.0 (2)
- 18. Puertos USB 2.0 (2)
- 19. Puerto de red
- 20. Puerto de alimentación
- 21. Puerto de entrada para HDMI (opcional)
- 22. Puertos compuestos
- 23. Ranura del cable de seguridad
- 24. Etiqueta de servicio y etiquetas normativas

- 1. Microfone esquerdo
- 2. Câmera
- 3. Luz de status da câmera
- 4. Microfone direito
- 5. Unidade ótica
- 6. Botões de controle do brilho (2)
- 7. Seleção de fonte de entrada (opcional)/Botão de desligamento do vídeo
- 8. Botão liga/desliga
- 9. Leitor de cartão de mídia
- 10. Portas USB 3.0 (2)
- 11. Conector para microfone
- 12. Conector para fone de ouvido

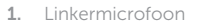

Consumo de corriente de entrada 2,90 A País de origen en activitativa de la estado Hecho en China

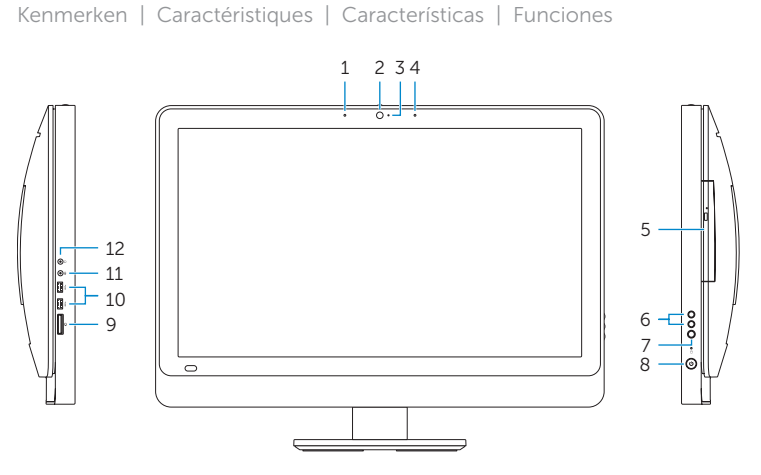

- 13. Porta S/P DIF
- 14. Porta de entrada VGA (opcional)
- 15. Porta de saída VGA
- 16. Porta de saída de áudio
- 17. Portas USB 3.0 (2)
- 18. Portas USB 2.0 (2)
- 19. Porta de rede
- 20. Conector de energia
- 21. Porta de entrada HDMI (opcional)
- 22. Portas compostas
- 23. Encaixe do cabo de segurança
- 24. Etiqueta de serviço e etiquetas de normalização

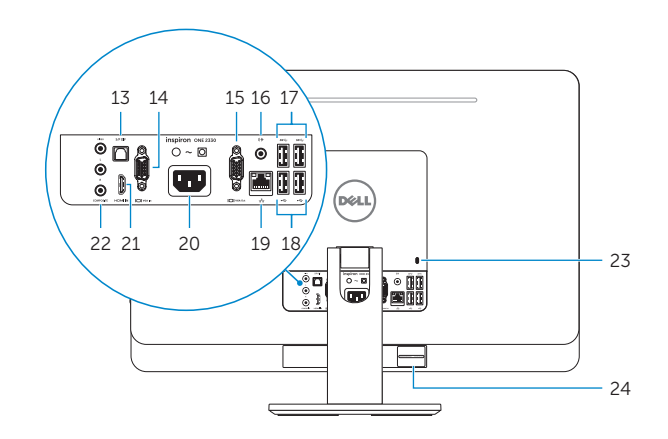

2013-09

#### Información para NOM, o Norma Oficial Mexicana

La información que se proporciona a continuación se mostrará en los dispositivos que se describen en este documento, en conformidad con los requisitos de la Norma Oficial Mexicana (NOM):

#### Importador:

Dell Mexico S.A. de C.V. AV PASEO DE LA REFORMA NO 2620 PISO 11 COL. LOMAS ALTAS MEXICO DF CP 11950 Modelo<br>Voltaie de alimentación de la componente de 100 V CA-240 V CA Voltaje de alimentación Frecuencia 50 Hz–60 Hz

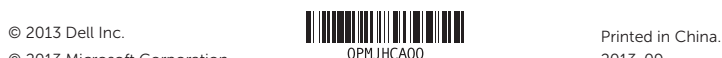

© 2013 Microsoft Corporation.